# **Software**<sup>46</sup>

## **Entire Connection**

## **Commands**

Version 4.5.2

April 2009

# **Entire Connection**

This document applies to Entire Connection Version 4.5.2 and to all subsequent releases.

Specifications contained herein are subject to change and these changes will be reported in subsequent release notes or new editions.

Copyright © Software AG 1984-2009. All rights reserved.

The name Software AG, webMethods and all Software AG product names are either trademarks or registered trademarks of Software AG and/or Software AG USA, Inc. Other company and product names mentioned herein may be trademarks of their respective owners.

## **Table of Contents**

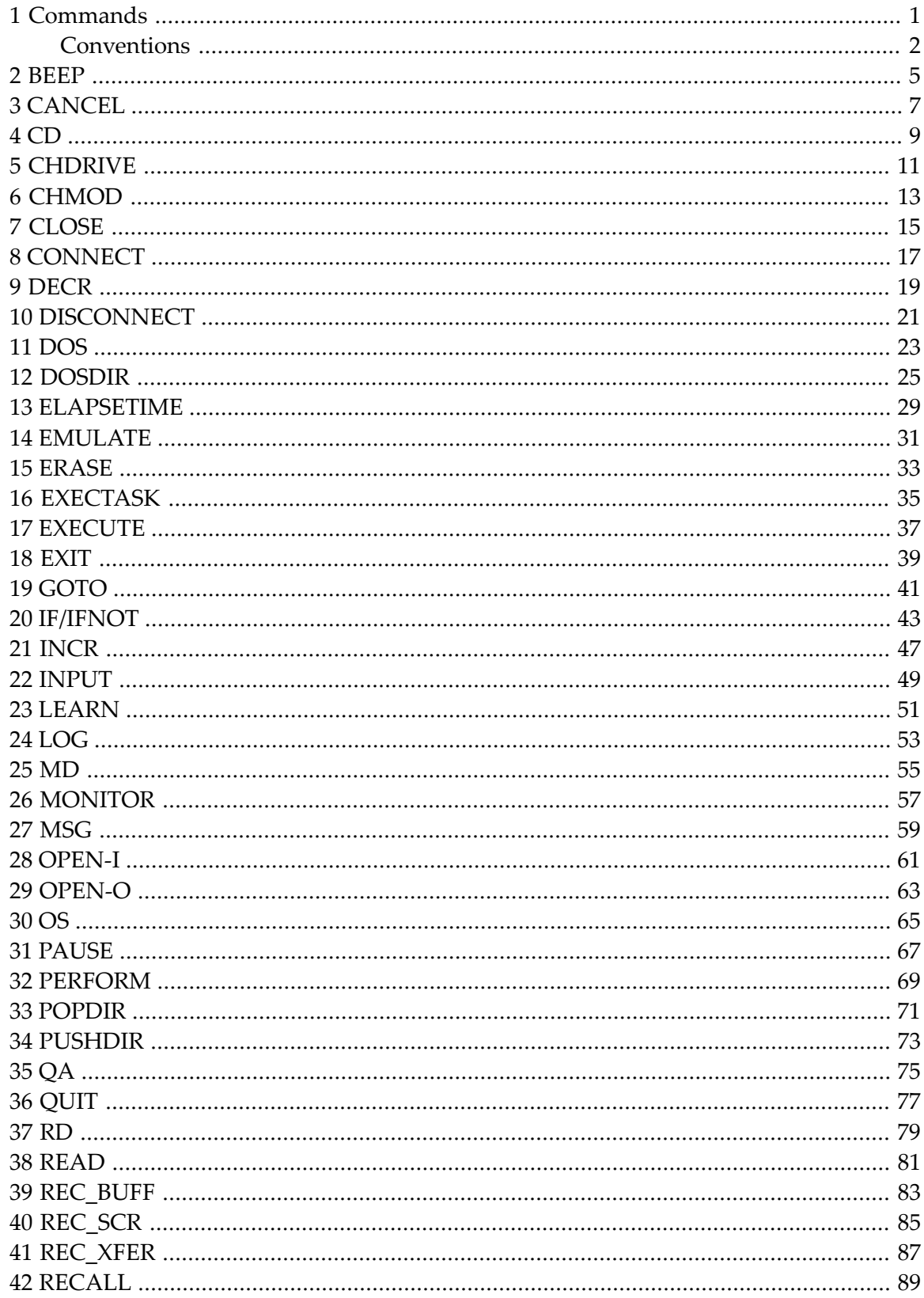

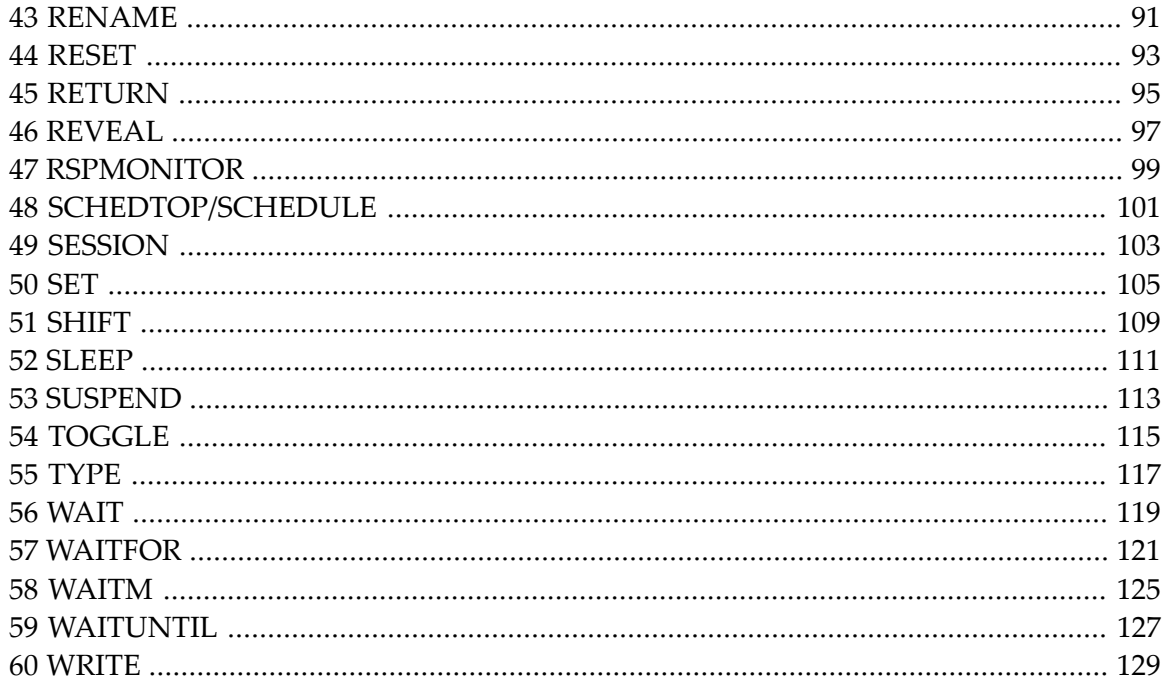

# <span id="page-4-0"></span>1 Commands

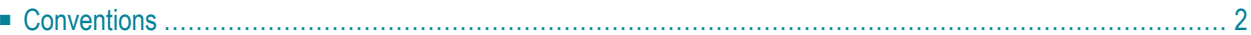

The following commands are provided with Entire Connection:

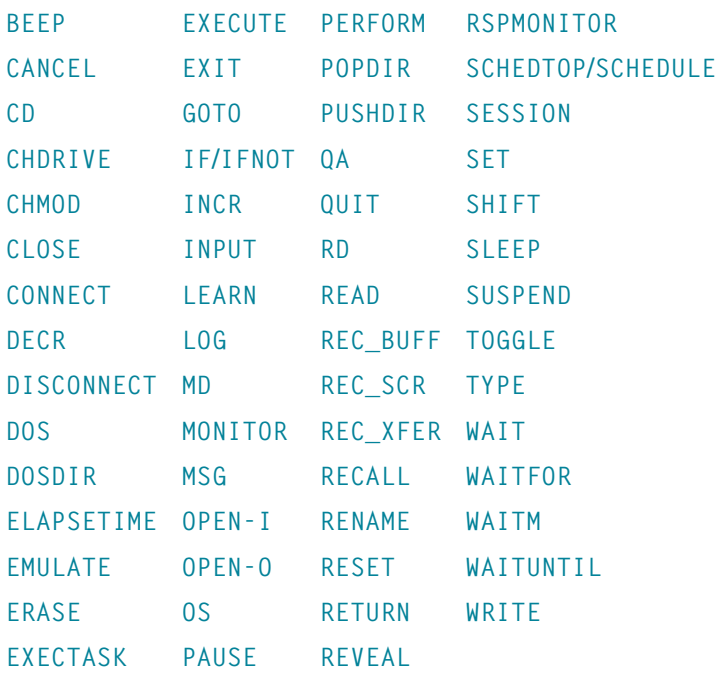

### <span id="page-5-0"></span>**Conventions**

The following information is provided below:

- [Command](#page-6-0) Format
- Syntax [Conventions](#page-6-1)
- Issuing [Commands](#page-6-2)

See also: *DOWNLOAD Statement* in the section *Terminal Emulation*.

## <span id="page-6-0"></span>**Command Format**

Most commands have one or more operands. The operands are separated by blanks.

*command operand1 operand2 ... operandn*

<span id="page-6-1"></span>There are mandatory and optional operands. Some operands have optional parameters. Operands can consists of character strings or integer values.

## **Syntax Conventions**

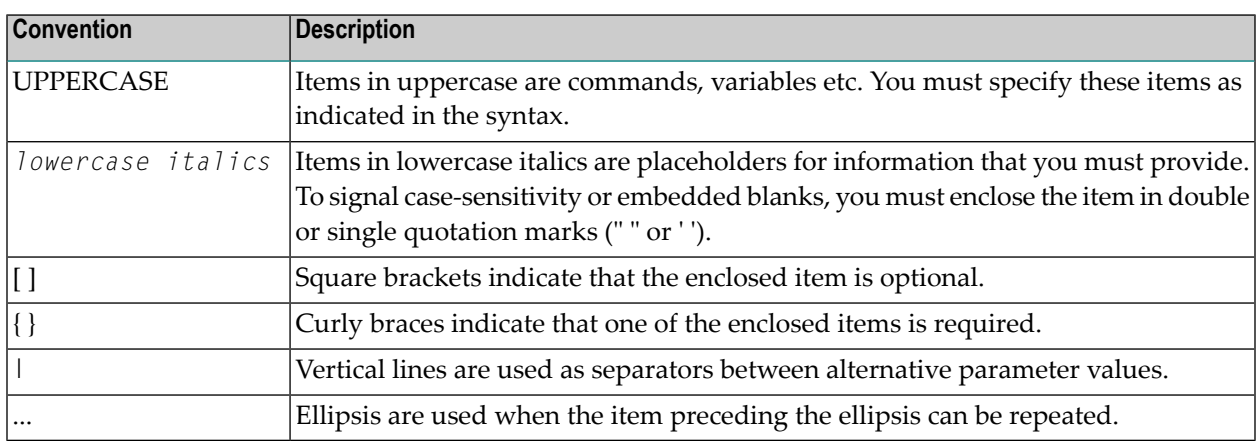

In command descriptions, the following conventions are used:

### <span id="page-6-2"></span>**Issuing Commands**

Each command description provides the following information, indicating where a command can be used. There are the following possiblities:

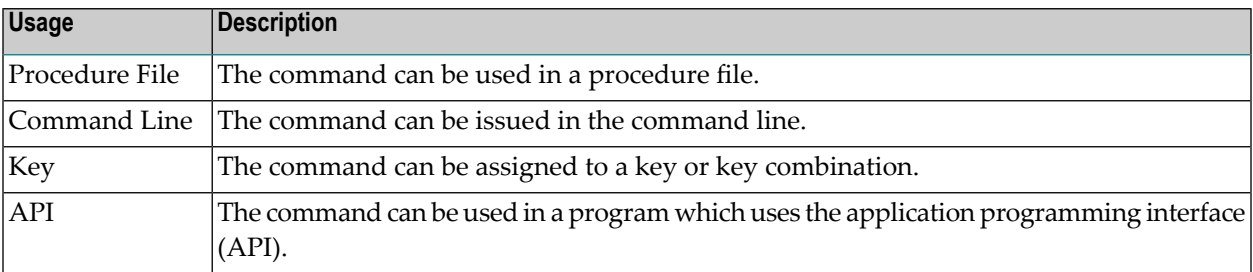

# <span id="page-8-0"></span>**2 BEEP**

### **Description**

Sound the PC alarm.

The system variable BEEP must be switched on.

### **Syntax**

BEEP

### **Procedure File Example**

*Copyscr.ncp*

### **Variables Returned**

None

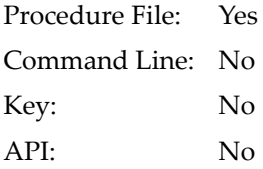

# <span id="page-10-0"></span>**3 CANCEL**

### **Description**

Abort processing of a procedure file.

If this command is used within a nested procedure file, all procedure files are aborted. This command has no effect on scheduled tasks and procedure files.

#### **Syntax**

CANCEL **Procedure File Example** *Parms.ncp* **Variables Returned** None **Related Commands [EXIT](#page-42-0) Usage** Procedure File: Yes Command Line: No Key: No API: No

# <span id="page-12-0"></span>**4 CD**

#### **Description**

Change the current directory on the current drive.

#### **Syntax**

```
CD {[drive:]\directory\...}
```
#### **Examples**

■ Change to the directory *SAG* on the current drive:

#### CD \SAG

■ Change to the directory which is determined by the contents of the variables #FILEDRIVE and #FILEPATH:

CD #FILEDRIVE ':' #FILEPATH

■ Change to the directory *SAG* \ *PCC* on the current drive:

CD \SAG\PCC

#### **Variables Returned**

#RC (SUCCESS if CD was successful. FAILURE if CD was not successful.)

#### **Related Commands**

**[CHDRIVE](#page-14-0)**, **[MD](#page-58-0)**, **[RD](#page-82-0)**

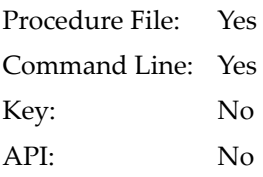

## <span id="page-14-0"></span>**5 CHDRIVE**

#### **Description**

Change the current drive.

#### **Syntax**

CHDRIVE *drive*

#### **Examples**

■ Change to drive A:

CHDRIVE A

■ Change to the drive which is determined by the contents of the variable #FILEDRIVE:

CHDRIVE #FILEDRIVE

#### **Variables Returned**

#RC (SUCCESS if CHDRIVE was successful. FAILURE if CHDRIVE was not successful.)

#### **Related Commands**

**[CD](#page-12-0)**, **[MD](#page-58-0)**, **[RD](#page-82-0)**

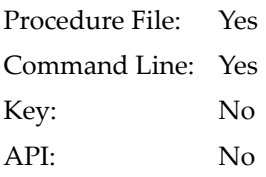

# <span id="page-16-0"></span>**6 CHMOD**

#### **Description**

Change the file attributes.

#### **Syntax**

CHMOD *path* [*options*]

*path* is as follows:

{[[*drive*:]\*directory*\...\]*filename*[.*extension*]}

*options* includes the following attributes:

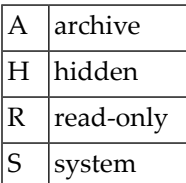

If you do not specify any options, all attributes are turned off.

#### **Examples**

■ Switch off all attributes:

CHMOD Test.ncp

■ Set the "archive" attribute:

CHMOD Test.ncp A

■ Set the attributes "hidden" and "read-only" for the file defined in the #FILESPEC variable:

CHMOD #FILESPEC HR

#### **Variables Returned**

#RC (SUCCESS if CHMOD was successful. FAILURE if CHMOD was not successful.)

#### **Related Commands**

#### **[DOSDIR](#page-28-0)**

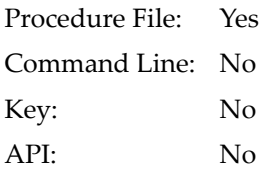

# <span id="page-18-0"></span>**7 CLOSE**

#### **Description**

Close a file.

If the CLOSE command is omitted, any input file that is open is automatically closed when processing of a procedure file (including all nested procedure files) terminates. If an output file is open, an end-of-file marker is generated.

#### **Syntax**

CLOSE *filenumber*

*filenumber* can be a number between 1 and 4.

#### **Example**

■ Close file 1:

CLOSE 1

#### **Procedure File Example**

*Copyscr.ncp*

#### **Variables Returned**

#RC (SUCCESS if CLOSE was successful. FAILURE if CLOSE was not successful.)

#### **Related Commands**

**[OPEN-I](#page-64-0)**, **[OPEN-O](#page-66-0)**

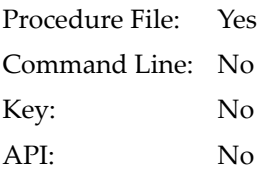

# <span id="page-20-0"></span>**8 CONNECT**

#### **Description**

Open a host session.

When the session is opened, the \*COMMTYPE variable contains the session name.

The session name is displayed in the title bar of the terminal application window.

#### **Syntax**

CONNECT *sessionname*

*sessionname* is the name of a session that was defined in the session properties.

#### **Example**

■ To open the host session named MYIBM:

CONNECT MYIBM

#### **Variables Returned**

None

#### **Related Commands**

**[DISCONNECT](#page-24-0)**, **[SUSPEND](#page-116-0)**

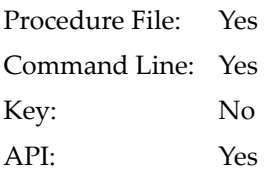

# <span id="page-22-0"></span>**9 DECR**

#### **Description**

Subtract 1 from the global and local counter variables or screen position variables.

#### **Syntax**

DECR {*counter*|*screen-position-variable*}...

*counter* can be one of the following variables:

```
#CNT0 through #CNT9 (local)
+CNT0 through +CNT9 (global)
```
Valid numbers for the counter variables are between 0 and 32767.

*screen-position-variable* represents one of the following variables:

```
#ROW, #COL, #LENGTH (local)
+ROW, +COL, +LENGTH (global)
```
#### **Examples**

■ Subtract 1 from the local counter  $#CNT1$ :

DECR #CNT1

■ Subtract 1 from the global counter +CNT1:

DECR +CNT1

■ Subtract 1 from the local counters #CNT1 and #CNT2:

DECR #CNT1 #CNT2

■ Subtract 1 from the local counter  $#CNT1$  and from the global counter  $+CNT1$ :

DECR #CNT1 +CNT1

■ Subtract 2 from the local counter  $#CNT1$ :

DECR #CNT1 #CNT1

### **Procedure File Example**

*Findfile.ncp*

#### **Variables Returned**

None

#### **Related Commands**

#### **[INCR](#page-50-0)**, **[RESET](#page-96-0)**, **[SET](#page-108-0)**

#### **Usage**

Procedure File: Yes Command Line: No Key: No API: No

# <span id="page-24-0"></span>**10 DISCONNECT**

#### **Description**

Close a host session.

When this command is issued from the command line or a procedure file, the current session is closed.

When this command is issued via the API, the session addressed by the API is closed.

**Important:** This command must not be included in a procedure file that executes an automatic  $\bigwedge$ logon to or logoff from the host.

#### **Syntax**

DISCONNECT

**Variables Returned**

None

**Related Commands**

**[CONNECT](#page-20-0)**, **[SUSPEND](#page-116-0)**

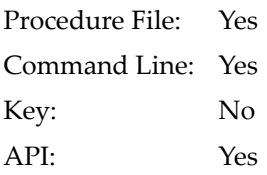

# <span id="page-26-0"></span>**11 DOS**

#### **Description**

Execute a DOS command.

This command opens a DOS window under Windows (Command Prompt) in which the commands that have been specified with the command DOS are executed.

The commands DOS and OS are identical.

#### **Syntax**

DOS *doscommand*

#### **Examples**

■ Display all files with the extension *exe*:

DOS DIR \*.exe

■ Execute the batch file *Test.bat*:

DOS Test

#### **Variables Returned**

None

**Related Commands**

**[OS](#page-68-0)**

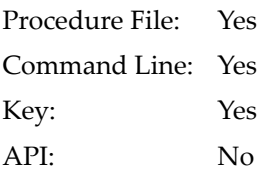

# <span id="page-28-0"></span>**12 DOSDIR**

#### **Description**

Display DOS directory information.

The contents of the directory are returned in the variables listed below.

The DOSDIR command shows the contents of a directory in the same manner as when the DIR command is issued in DOS.

#### **Syntax**

```
DOSDIR path [options]
```
*path* is as follows:

{[[*drive*:]\*directory*\...\]*filename*[.*extension*]}

For *filename* and *extension*, you can use the wildcard characters asterisk (\*) and question mark (?).

If you do not specify *path*, Entire Connection assumes that the DOSDIR command was issued with wildcard characters and searches for the next file which matches the pattern that was last used.

If the file is not stored in the current DOS path, you must specify the full path for this file.

*options* includes the following:

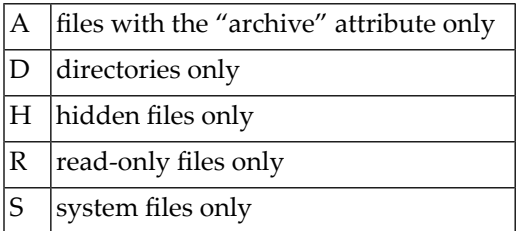

If you do not specify any *options*, only normal files are listed. Directories, read-only, system and hidden files are not shown in this case.

#### **Examples**

■ List all *ncp* files in the current directory:

```
DOSDIR *.ncp /* list first "ncp" file<br>DOSDIR /* list subsequent "ncp"
                   /* list subsequent "ncp" files
```
■ List all files containing the "archive" attribute:

```
DOSDIR *.* A /* list first file containing the "archive" attribute
DOSDIR \prime + list subsequent files containing the "archive" attribute
```
**List all files which match the contents of the variable**  $#$  **FILESPEC:** 

```
DOSDIR #FILESPEC /* list first file which matches #FILESPEC
DOSDIR /* list subsequent files which match #FILESPEC
```
#### **Procedure File Example**

*Findfile.ncp*

#### **Variables Returned**

#RC (SUCCESS, FILE NOT FOUND, NO MORE FILES or INVALID PATH) #FILEDRIVE #FILEPATH #FILENAME #FILEEXT #FILESIZE #FILEDATE #FILEYEAR #FILEMONTH #FILEDAY #FILETIME

#FILEHOUR #FILEMINUTE #FILESECOND #FILEMODE #FILETYPE #FILESPEC #FILEINFO

See also: *Local Variables*

#### **Related Commands**

**[CD](#page-12-0)**, **[CHDRIVE](#page-14-0)**, **[CHMOD](#page-16-0)**, **[PUSHDIR](#page-76-0)**

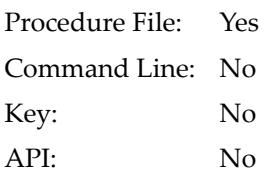

# <span id="page-32-0"></span>**13 ELAPSETIME**

#### **Description**

Calculate the difference, in seconds, between two date and time stamps.

#### **Syntax**

ELAPSETIME *date time date time*

*date* has the format YYYY/MM/DD. Starting with the year 2000, you must specify the year in the format YYYY. Up to 1999, you can specify the year in the format YY or YYYY.

*time* has the format HH:MM:SS.

#### **Example**

■ If the dynamic variables \*DATE and \*TIME contain the values 1998/03/21 and 12:00:00, the value 900 is returned in the local variable #ELAPSETIME:

ELAPSETIME \*DATE \*TIME 1998/03/21 12:15:00

#### **Procedure File Example**

*Vars.ncp*

#### **Variables Returned**

#ELAPSETIME - a positive number representing the difference in seconds.

#### **Related Commands**

**[PAUSE](#page-70-0)**, **[SLEEP](#page-114-0)**, **[WAIT](#page-122-0)**, **[WAITFOR](#page-124-0)**, **[WAITM](#page-128-0)**, **[WAITUNTIL](#page-130-0)**

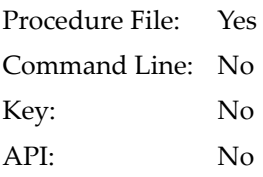

# <span id="page-34-0"></span>**14 EMULATE**

#### **Description**

Switch to terminal emulation mode.

This command has two functions:

- If the EMULATE command is used in a procedure file, it interrupts processing and switches to terminal emulation mode. This then allows for user input.
- Using the terminal emulation key which has been assigned to the EMULATE command, control is returned to the procedure file. Processing will then continue with the next command.

#### **Syntax**

EMULATE

#### **Procedure File Example**

*Makete.ncp*

#### **Variables Returned**

None

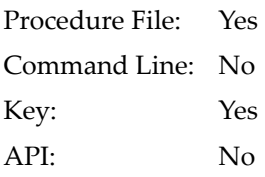
# **15 ERASE**

### **Description**

Erase a file.

### **Syntax**

ERASE *path*

*path* is as follows:

{[[*drive*:]\*directory*\...\]*filename*[.*extension*]}

### **Examples**

■ Erase the file *Test.ncp*:

ERASE Test.ncp

■ Erase the file in the *SAG* directory which is determined by the contents of the variables #FILENAME and #FILEEXT:

ERASE C:\SAG\ #FILENAME #FILEEXT

■ Erase the file *\SAG\Test.ncp* on the current drive:

ERASE \SAG\Test.ncp

### **Variables Returned**

#RC (SUCCESS if ERASE was successful. FAILURE if ERASE was not successful.)

### **Related Commands**

### **[DOSDIR](#page-28-0)**, **[RENAME](#page-94-0)**

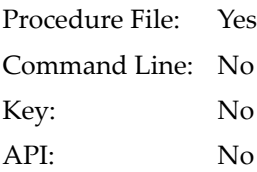

# **16 EXECTASK**

### **Description**

Execute an Entire Connection task.

### **Syntax**

EXECTASK *taskname* [*taskparameter*] ...

*taskname* is a task defined to Entire Connection.

*taskparameter* is a parameter that corresponds to an input parameter that is required by the specified task. You can also specify several task parameters, separated by blanks.

### **Examples**

■ Execute the task EDITOR, which invokes a local editor, without parameters:

EXECTASK EDITOR

■ Execute the task EDITOR, which invokes a local editor, with parameters (in this case, the name of the file to be edited):

EXECTASK EDITOR Myfile.abc

■ Execute the task MYTASK using the value contained in the local variable #PARM1:

EXECTASK MYTASK #PARM1

■ Execute the task which is defined in the local variable  $#PARM1$ :

EXECTASK #PARM1

### **Variables Returned**

None

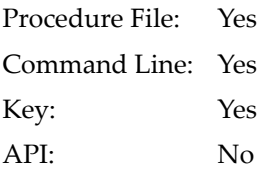

# **17 EXECUTE**

### **Description**

Execute a procedure file.

You can nest up to 7 procedure files.

### **Syntax**

EXECUTE *path* [*procedurefileparameter*] ...

*path* is as follows:

{[[*drive*:]\*directory*\...\]*filename*[.*extension*]}

If you do not specify an *extension*, the extension "ncp"is automatically appended to the procedure file name.

If you do not specify a *drive* and/or *directory*, Entire Connection tries to locate the file in the current drive and directory. If the file cannot be found, Entire Connection then tries to locate the file in the procedure directory which has been defined in the user properties.

You can specify up to 9 *procedurefileparameters* (separated by blanks) that correspond the input parameters of the specified procedure file. These are stored in the local variables #PARM1 through #PARM9. The variable #PARM0 contains the full path of the executed procedure file. The variable #PARMNO contains the number of passed parameters passed (00 to 09).

### **Examples**

■ Execute the procedure file *Test1.ncp* without parameters:

EXECUTE Test1

■ Execute the procedure *Myproc* and using the parameter value contained in the local variable #PARM1:

EXECUTE Myproc #PARM1

■ Execute the procedure file *Test2.abc* with two parameters:

EXECUTE Test2.abc *one two*

■ Execute the procedure file *\MYDIR\Test3.ncp* with three parameters:

EXECUTE \MYDIR\Test3 *one two three*

■ Execute the procedure file which is defined by the local variable #PARM1 without parameters:

EXECUTE #PARM1

### **Procedure File Examples**

*Ncpnest.ncp*, *Findfile.ncp*

### **Variables Returned**

#RC (SUCCESS if there was no runtime error. FAILURE if there was a runtime error.)

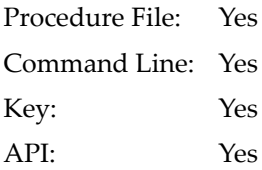

# **18 EXIT**

### **Description**

Leave a procedure file and return to the previous procedure file or to Entire Connection.

You can also use this command to pass information back to the parent procedure file.

The EXIT command is always executed at the end of a procedure file, even if the last command is not explicitly EXIT.

### **Syntax**

EXIT [{*string*|*variable*}...]

### **Examples**

■ Leave the procedure file:

EXIT

■ Return the current time to the parent procedure file:

EXIT 'The current time is ' \*TIME

■ Return a message that the file defined in the local variable #FILESPEC could not be found:

EXIT 'The file ' #FILESPEC ' was not found'

■ Return a message that the procedure file completed successfully:

EXIT 'Success'

### **Procedure File Example**

*Copyscr.ncp*

### **Variables Returned**

+RC - contains all values passed with EXIT (global variables are always available).

### **Related Commands**

### **[CANCEL](#page-10-0)**

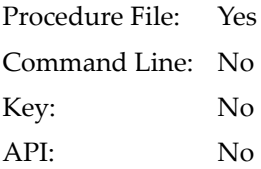

# **19 GOTO**

### **Description**

Branch to another location in the procedure file.

The tag can be defined before or after the GOTO command.

### **Syntax**

GOTO *tag*

### **Example**

■ Branch to the tag labeled CONTINUE:

GOTO CONTINUE

### **Procedure File Examples**

*Findfile.ncp*, *Copyscr.ncp*

### **Variables Returned**

None

### **Related Commands**

**[PERFORM](#page-72-0)**

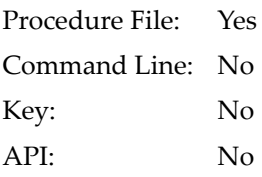

# **20 IF/IFNOT**

### **Description**

IF checks a condition. IFNOT is short for IF \*SCREEN NE.

If the condition is true, the statement is executed. If the condition is false, the next statement is executed.

Text enclosed in single or double quotation marks is case-sensitive.

**Syntax**

IF [*variable*] [*operator*] *variable command*

IFNOT *variable command*

For *variable*, you can use any of the variables provided by Entire Connection (e.g. #PARM1 or #CNT1). When dealing with mainframe applications, the \*SCREEN variable (syntax see below) is useful to determine which screen is currently being transmitted without having to display it. You can then react as required.

*operator* is one of the following:

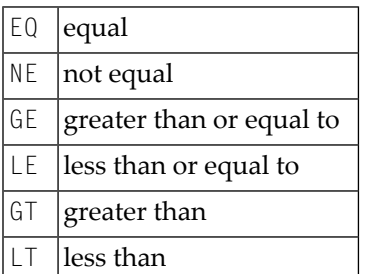

For *command*, you can use any Entire Connection command except the following:

IF IFNOT WAITFOR

If you omit the optional operands *variable* and *operator* in an IF statement, the variable \*SCREEN (whole screen) and the operator EQ are used.

**Syntax for \*SCREEN**

The variable \*SCREEN can only be used once per IF/IFNOT.

\*SCREEN [*row column*[*length*]]

*row* is a value between 1 and the maximum number of lines +1.

*column* is a value between 1 and the maximum line size.

*length* is a value between 1 and the screen size.

For example:

\*SCREEN means the whole screen.

\*SCREEN 2 1 means from row 2, column 1 to the end of the screen.

\*SCREEN 2 1 80 means from row 2, column 1, the next 80 positions.

### **Examples**

■ Search the whole screen for NEXT. If NEXT is found, branch to the NEXT tag:

IF 'NEXT' GOTO NEXT

■ Search the whole screen for NEXT. If NEXT is not found, branch to the CONTINUE tag:

IFNOT 'NEXT' GOTO CONTINUE

■ Search the next 4 positions for NEXT, starting in row 2 and column 1:

IF \*SCREEN 2 1 4 EQ 'NEXT' GOTO CONTINUE

■ Search the next 80 positions for NEXT, starting in row 2 and column 1:

IF \*SCREEN 2 1 80 EQ 'NEXT' GOTO CONTINUE

■ Search for the contents of the local variable  $#PARM1$ , starting in the row defined by the  $+ROW$ variable and the column defined by the +COL variable; the number of positions to be searched is defined by the value of the #CNT3 variable:

IF \*SCREEN +ROW +COL #CNT3 EQ #PARM1 GOTO CONTINUE

■ Send the defined keyboard input to the host, if the content of the local variable #PARM1 is not blank:

IF #PARM1 NE ' ' TYPE '\*NAT' CR

### **Procedure File Examples**

*Findfile.ncp*, *Copyscr.ncp*

### **Variables Returned**

If the condition for the command IF  $*$ SCREEN EQ is true, the screen position of the string is returned in the following local variables:

#ROW (valid values are between 1 and the maximum number of lines +1)

#COL (valid values are between 1 and the maximum line size)

### **Related Commands**

**[WAITFOR](#page-124-0)**

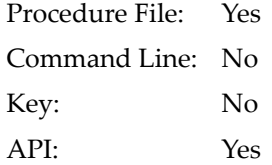

# **21 INCR**

### **Description**

Add 1 to the global and local variable counters or screen position variables.

### **Syntax**

INCR {*counter*|*screen-position-variable*}...

*counter* can be one of the following variables:

```
#CNT0 through #CNT9 (local)
+CNT0 through +CNT9 (global)
```
Valid numbers for the counter variables are between 0 and 32767.

*screen-position-variable* represents one of the following variables:

```
#ROW, #COL, #LENGTH (local)
+ROW, +COL, +LENGTH (global)
```
### **Examples**

■ Add 1 to the global counter +CNT1:

INCR +CNT1

■ Add 1 to the local counters #CNT1 and #CNT2:

INCR #CNT1 #CNT2

■ Add 1 to the local counter  $#CNT1$  and the global counter +CNT1:

INCR #CNT1 +CNT1

■ Add 2 to the local counter  $#CNT1$ :

INCR #CNT1 #CNT1

### **Procedure File Examples**

*Findfile.ncp*, *Copyscr.ncp*

### **Variables Returned**

None

### **Related Commands**

### **[DECR](#page-22-0)**, **[RESET](#page-96-0)**, **[SET](#page-108-0)**

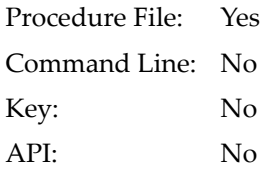

## **22 INPUT**

### **Description**

Prompt the user for input.

### **Syntax**

INPUT *parametervariable length message* [*message*]

*parametervariable* can be one of the following variables:

+PARM1 through +PARM9 (global) #PARM1 through #PARM9 (local)

For a global *parametervariable*, each character entered at the command prompt is displayed as an asterisk (\*). This is important when entering passwords or other sensitive data. If a local *parametervariable* already contains a value, this value is displayed.

*length* is a value between 1 and 72.

*message* can be a character string or a variable. One or two lines of message text prompt the user to enter a value. This value is then stored in the *parametervariable*.

### **Examples**

■ Prompt for input of an 8 byte long user ID:

```
INPUT #PARM1 8 'Enter your user ID'
```
■ Prompt for input of an 8 byte long password which will not be displayed:

INPUT +PARM1 8 'Enter your password'

■ Prompt for input of a value. The length of this value is determined by the the local variable #CNT1. The prompt message is contained in the local variable #PARM2:

INPUT #PARM1 #CNT1 #PARM2

### **Procedure File Example**

*Copyscr.ncp*

### **Variables Returned**

None

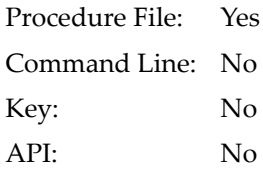

# **23 LEARN**

### **Description**

Create a procedure file in learn mode.

To switch learn mode on and off, you must press the key combination assigned to learn mode.

The default key combination depends on the type of session and the corresponding default key scheme.

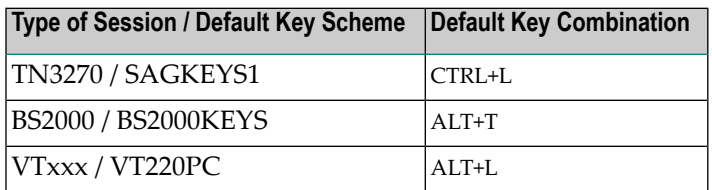

After the LEARN command has been issued, you are asked for a file name for the procedure file. All keyboard input is then written to the specified procedure file.

During terminal emulation, the character L is shown in column 76 of the status line when learn mode is switched on.

### **Syntax**

LEARN

### **Variables Returned**

None

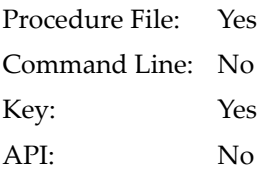

## **24 LOG**

### **Description**

Write a message to the log file.

The name of the log file is *<username>.log*. It is stored in the log/trace directory. If the file does not yet exist, it is created. If the file does exist, the message is appended to it.

### **Syntax**

LOG {*string*|*variable*}...

When the message is written to the log file, a space is not inserted between the operands.

### **Examples**

■ Write the current time to the log file:

LOG 'The time is ' \*TIME

■ Write a message to the log file, indicating that file name contained in the #FILESPEC variable was not found:

LOG 'File ' #FILESPEC ' was not found'

### **Variables Returned**

None

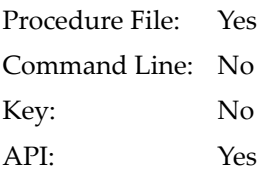

# **25 MD**

### **Description**

Make a directory.

### **Syntax**

MD {[*drive*:]\*directory*\...}

### **Examples**

■ Make a directory called *NCP* in the current directory:

MD NCP

■ Make a directory called *NCP* in the root directory of drive C:

MD C:\NCP

■ Make a directory called *NCP* in the *SAG* directory:

MD \SAG\NCP

 $\blacksquare$  Make a directory, using the contents of the variables  $\#$  FILEDRIVE and  $\#$  FILEPATH:

MD #FILEDRIVE ':' #FILEPATH

### **Variables Returned**

#RC (SUCCESS if MD was successful. FAILURE if MD was not successful.)

### **Related Commands**

### **[CD](#page-12-0)**, **[CHDRIVE](#page-14-0)**, **[RD](#page-82-0)**

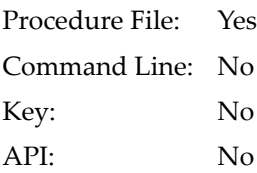

# **26 MONITOR**

### **Description**

Write communication-specific data to disk.

This corresponds to the communication trace function on the **Test** property page of the session properties.

Data are written to the file *Mon<nn>.trc* in the log/trace directory, where *nn* is a number starting with 00 and being incremented by one. If the file does not yet exist, the file *Mon00.trc* is created. If the file does exist, the new data are appended to it.

Data are recorded until you issue the MONITOR command again. Using a key combination, you can switch this mode on and off.

The default key combination depends on the type of session and the corresponding default key scheme.

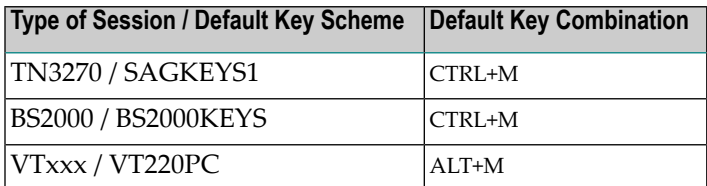

During terminal emulation, the character M is shown in column 5 of the status line when data are recorded.

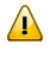

**Important:** This command is provided for Entire Connection problem resolution and should only be used with the assistance and direction of your technical support.

## **Syntax**

MONITOR

**Variables Returned**

None

**Usage**

Procedure File: No Command Line: No Key: Yes API: No

# **27 MSG**

### **Description**

Display a message.

The message is displayed in the terminal application's output window.

### **Syntax**

MSG {*string*|*variable*}...

When the message is displayed, there is no space between the operands.

### **Examples**

■ Display a message with the current time:

```
MSG 'The time is ' *TIME
```
■ Display a message, indicating that the file name contained in the #FILESPEC variable was not found:

MSG 'File ' #FILESPEC ' was not found'

### **Procedure File Example**

*Findfile.ncp*

### **Variables Returned**

None

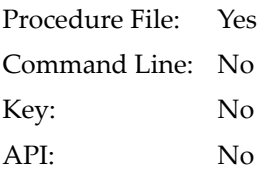

## **28 OPEN-I**

### **Description**

Open a file from which data are read (input file).

The file is available across all nested procedure files. You can, for example, issue the READ command from more than one procedure file.

### **Syntax**

OPEN-I *filenumber path*

*filenumber* is a number between 1 and 4.

*path* is as follows:

{[[*drive*:]\*directory*\...\]*filename*[.*extension*]}

### **Examples**

■ Open *Test.ncp* as input file 1:

OPEN-I 1 Test.ncp

■ Open the file defined by the variable #FILESPEC as input file 2:

OPEN-I 2 #FILESPEC

### **Procedure File Example**

*Copyscr.ncp*

### **Variables Returned**

#RC (SUCCESS if OPEN-I was successful. FAILURE if OPEN-I was not successful.)

### **Related Commands**

### **[READ](#page-84-0)**, **[CLOSE](#page-18-0)**

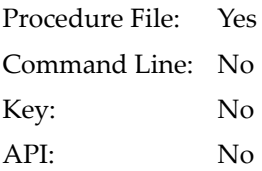

## **29 OPEN-O**

### **Description**

Open a file into which data are written (output file).

The file is available across all nested procedure files. You can, for example, issue the WRITE command from more than one procedure file.

If you write to an exisiting file, the new data are appended to this file.

### **Syntax**

OPEN-O *filenumber path*

*filenumber* is a number between 1 and 4.

*path* is as follows:

{[[*drive*:]\*directory*\...\]*filename*[.*extension*]}

### **Examples**

■ Open *Test.ncp* as output file 1:

OPEN-O 1 Test.ncp

■ Open the file defined by the variable #FILESPEC as output file 2:

OPEN-O 2 #FILESPEC

### **Procedure File Example**

*Copyscr.ncp*

### **Variables Returned**

#RC (SUCCESS if OPEN-O was successful. APPEND if the file already exists. FAILURE if OPEN-O was not successful.)

### **Related Commands**

### **[WRITE](#page-132-0)**, **[CLOSE](#page-18-0)**

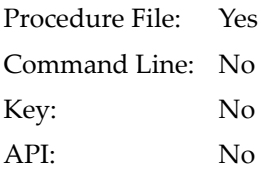

# **30 OS**

### **Description**

The commands 0S and D0S are identical. For compatibility reasons, the 0S command is still supported.

See the description of the **[DOS](#page-26-0)** command.

# **31 PAUSE**

### **Description**

Suspend processing for a specific period of time; at the most for the entire period, or at least until a response from the host is received.

During the pause, it is checked whether a response from the host has been received. If the response is received before the end of the defined pause, processing of the procedure file is continued.

### **Syntax**

PAUSE *milliseconds*

*milliseconds* can be in the range from 0 through 32000 (i.e. 0 thousands of a second through 32 seconds). The value 1000 is equal to 1 second.

### **Examples**

■ Suspend processing for 1 second (1000 milliseconds):

PAUSE 1000

■ Suspend processing for the number of seconds that is defined by the variable  $#CNTI$ :

PAUSE #CNT1

### **Procedure File Example**

*Vars.ncp*

### **Variables Returned**

None

### **Related Commands**

### **[ELAPSETIME](#page-32-0)**, **[WAIT](#page-122-0)**, **[WAITFOR](#page-124-0)**, **[WAITM](#page-128-0)**, **[WAITUNTIL](#page-130-0)**

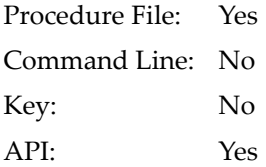
# <span id="page-72-0"></span>**32 PERFORM**

### **Description**

Branch to another location in the procedure file and execute the statements defined at this location.

The RETURN command continues processing with the statements located directly after the PERFORM command. The tag can be defined before or after the PERFORM command.

PERFORM commands can be nested up to seven levels.

#### **Syntax**

PERFORM *tag*

#### **Example**

■ Branch to the ROUTINE1 tag and execute the statements defined at this location:

PERFORM ROUTINE1

#### **Variables Returned**

None

#### **Related Commands**

**[RETURN](#page-98-0)**

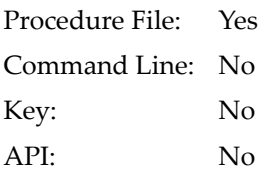

# <span id="page-74-0"></span>**33 POPDIR**

### **Description**

Return to the position in the directory hierarchy that was saved using the PUSHDIR command.

You can only use this command, if you have previously issued the PUSHDIR command.

**Syntax**

POPDIR

**Procedure File Example**

*Findfile.ncp*

**Variables Returned**

None

**Related Commands**

**[PUSHDIR](#page-76-0)**

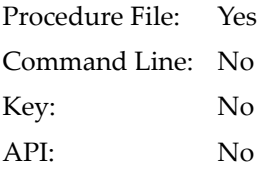

# <span id="page-76-0"></span>**34 PUSHDIR**

#### **Description**

Save the current position in the directory hierarchy.

You can only use this command, if you have previously issued the DOSDIR command.

This command is useful, for example, when you need to search various directories for specific files.

### **Syntax**

PUSHDIR

#### **Procedure File Example**

*Findfile.ncp*

#### **Variables Returned**

None

#### **Related Commands**

**[DOSDIR](#page-28-0)**, **[POPDIR](#page-74-0)**

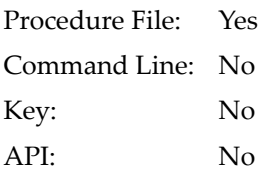

# <span id="page-78-0"></span>**35 QA**

## **Description**

Record sessions, terminal emulation screens and user input in Entire Test Client format to disk. These data are used by Software AG support and development for the reproduction of problems.

Using the key combination CTRL+Q, you can switch this mode on and off.

When you issue the QA command to switch this mode on, a dialog box appears in which you have to specify a folder and file name for the data to be recorded. The file extension is always *qau*.

Data are recorded until you issue the QA command again. Another dialog box appears in which you can enter a short description (up to 39 characters). If you choose the **Cancel** button, a description is not added to the data file.

During terminal emulation, the character Q is shown in column 61 of the status line when  $QA$  is active.

#### **Syntax**

 $0A$ 

**Variables Returned**

None

**Related Commands**

**[REC\\_BUFF](#page-86-0)**, **[REC\\_SCR](#page-88-0)**, **[REC\\_XFER](#page-90-0)**

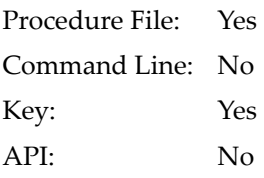

# **36 QUIT**

# **Description**

Close an Entire Connection terminal.

If a logoff procedure has been defined, it is executed before the terminal is closed.

### **Syntax**

QUIT

**Variables Returned**

None

#### **Related Commands**

#### **[CANCEL](#page-10-0)**, **[EXIT](#page-42-0)**

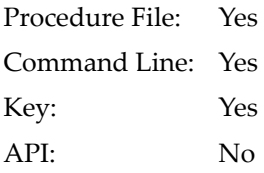

# **37 RD**

## **Description**

Remove a directory.

#### **Syntax**

RD {[*drive*:]\*directory*\...}

#### **Examples**

■ Remove the directory called *NCP* from the current directory:

RD NCP

■ Remove the directory called *NCP* from the root directory of drive C:

RD C:\NCP

■ Remove the directory called *NCP* from the *SAG* directory:

RD \SAG\NCP

■ Remove the directory which is defined by the contents of the variables #FILEDRIVE and #FILEPATH:

RD #FILEDRIVE ':' #FILEPATH

### **Variables Returned**

#RC (SUCCESS if RD was successful. FAILURE if RD was not successful.)

#### **Related Commands**

## **[CD](#page-12-0)**, **[CHDRIVE](#page-14-0)**, **[MD](#page-58-0)**

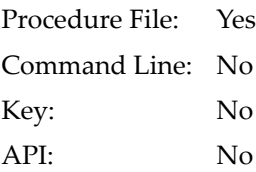

# **38 READ**

#### **Description**

Read data from an input file.

The file is available across all nested procedure files. You can, for example, issue the READ command from more than one procedure file.

#### **Syntax**

READ *filenumber parametervariable* ...

*filenumber* is a number between 1 and 4.

*parametervariable* represents one or up to 9 of the following variables:

```
+PARM1 through +PARM9 (global)
#PARM1 through #PARM9 (local)
```
The result of a READ operation is stored in these variables.

If you specify only one *parametervariable*, the entire record is stored in that variable.

If you specify more than one *parametervariable*, the record is first split into fields that are separated by blanks. The first field in then placed in the first variable, and so on.

If you specify more variables than fields, the unused variables are reset to null. If there are more fields than variables, the last variable contains the rest of the record.

The maximum ASCII record length supported by the READ command is 255 bytes. Therefore, the maximum amount of data that can be stored in one *parametervariable* is also 255 bytes.

## **Examples**

■ Read input file 1 and store the entire record in a variable:

READ 1 #PARM1

■ Read input file 2 and store the record in four variables:

READ 2 #PARM1 #PARM2 #PARM3 #PARM4

#### **Procedure File Example**

*Copyscr.ncp*

#### **Variables Returned**

#RC (SUCCESS if a record was read successfully. EOF if the end-of-file marker is reached. FAILURE if READ was not successful.)

#### **Related Commands**

#### **[OPEN-I](#page-64-0)**, **[CLOSE](#page-18-0)**

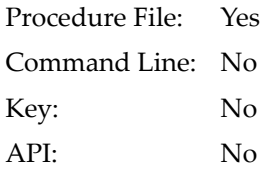

# <span id="page-86-0"></span>**39 REC\_BUFF**

#### **Description**

 $\bigwedge$ 

Record data untranslated from the terminal emulation buffer to disk.

The buffers are written to the file *Buffer.trc* in the log/trace directory. If the file does not yet exist, it is created. If the file does exist, the new buffers are appended to it.

The buffer is only written to disk when a carriage return (CR) is sent to the mainframe. Buffers are recorded until you issue the REC\_BUFF command again.

The default key combination depends on the type of session and the corresponding default key scheme.

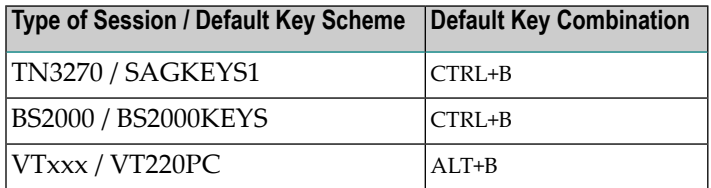

**Important:** This command is provided for Entire Connection problem resolution and should only be used with the assistance and direction of your technical support.

During terminal emulation, the character B is shown in column 75 of the status line when REC\_BUFF is active.

# **Syntax**

REC\_BUFF

# **Variables Returned**

None

# **Related Commands**

### **[QA](#page-78-0)**, **[REC\\_SCR](#page-88-0)**, **[REC\\_XFER](#page-90-0)**

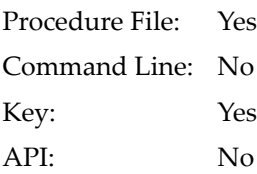

# <span id="page-88-0"></span>**40 REC\_SCR**

#### **Description**

Record terminal emulation screens to disk.

The screens are written to the file *Screen.trc* in the log/trace directory. If the file does not yet exist, it is created. If the file does exist, the new screens are appended to it.

Screens are recorded until you issue the REC\_SCR command again. Using a key combination, you can switch this mode on and off.

The default key combination depends on the type of session and the corresponding default key scheme.

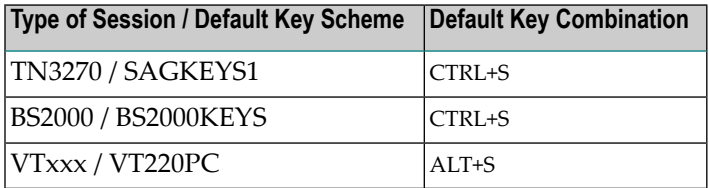

Screens are only recorded in terminal emulation mode, or when a procedure file or API program is executed and the system variable DISPLAY is set to ON.

During terminal emulation, the character S is shown in column 79 of the status line when REC\_SCR is active.

## **Syntax**

REC\_SCR

# **Procedure File Example**

*Recscr.ncp*

# **Variables Returned**

None

# **Related Commands**

## **[QA](#page-78-0)**, **[REC\\_BUFF](#page-86-0)**, **[REC\\_XFER](#page-90-0)**

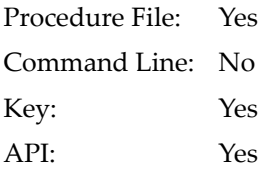

# <span id="page-90-0"></span>**41 REC\_XFER**

#### **Description**

 $\bigwedge$ 

Record data transfer buffers to disk.

The data transfer buffers are written to the file *Xfer.trc* in the log/trace directory. If the file does not yet exist, it is created. If the file does exist, the new data transfer buffers are appended to it.

Data transfer buffers are recorded until you issue the REC\_XFER command again. Using a key combination, you can switch this mode on and off.

The default key combination depends on the type of session and the corresponding default key scheme.

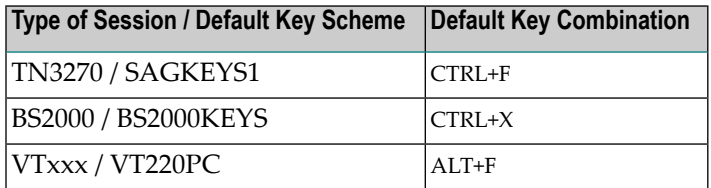

**Important:** This command is provided for Entire Connection problem resolution and should only be used with the assistance and direction of your technical support.

During terminal emulation, the character X is shown in column 80 of the status line when REC\_XFER is active.

# **Syntax**

REC\_XFER

# **Variables Returned**

None

# **Related Commands**

### **[QA](#page-78-0)**, **[REC\\_BUFF](#page-86-0)**, **[REC\\_SCR](#page-88-0)**

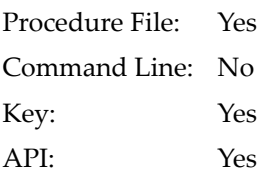

# **42 RECALL**

### **Description**

Display in the current input field up to 20 commands and/or character strings that have been entered by the user during terminal emulation.

To use this command, the Recall feature must be enabled in the session properties.

### **Syntax**

RECALL

#### **Variables Returned**

None

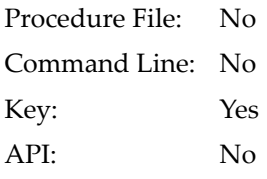

# **43 RENAME**

#### **Description**

Rename or move a file.

#### **Syntax**

RENAME *path-1 path-2*

*path* is as follows:

{[[*drive*:]\*directory*\...\]*filename*[.*extension*]}

To move a file, specify a different directory for *path-2* (the drive must be the same). When you move a file, you can also rename it (optionally). To do so, specify a new file name and/or extension.

#### **Examples**

■ Rename the file *Test.ncp* to *Test.xyz*:

RENAME Test.ncp Test.xyz

■ Move the file *Test.ncp* to the directory *\SAG\NCP*:

RENAME Test.ncp \SAG\NCP\Test.ncp

■ Move the file *Test.ncp* to *\SAG\NCP* and rename it to *Down.ncp*:

RENAME Test.ncp \SAG\NCP\Down.ncp

#### **Variables Returned**

#RC (SUCCESS if RENAME was successful. FAILURE if RENAME was not successful.)

#### **Related Commands**

#### **[ERASE](#page-36-0)**

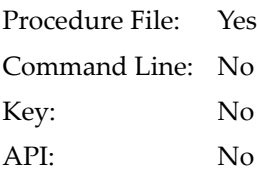

# **44 RESET**

### **Description**

Reset a global or local variable to zero or blank.

### **Syntax**

RESET {*global-variable*|*local-variable*}...

or

RESET {GLOBALS|LOCALS}

## **Examples**

■ Reset the variable #PARM1:

RESET #PARM1

■ Reset all global variables:

RESET GLOBALS

#### ■ Reset all local variables:

RESET LOCALS

■ Reset the local variables #PARM1 and #CNT1, and the global variable +PARM1:

RESET #PARM1 #CNT1 +PARM1

### **Procedure File Example**

*Findfile.ncp*

### **Variables Returned**

None

#### **Related Commands**

#### **[DECR](#page-22-0)**, **[INCR](#page-50-0)**, **[SET](#page-108-0)**, **[SHIFT](#page-112-0)**

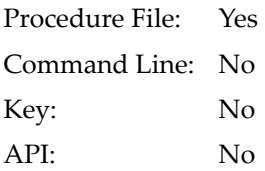

# <span id="page-98-0"></span>**45 RETURN**

### **Description**

Continue processing with the statement that occurs directly after the PERFORM command.

You can only use this command, if you have previously issued the PERFORM command.

**Syntax**

RETURN

**Variables Returned**

None

**Related Commands**

**[PERFORM](#page-72-0)**

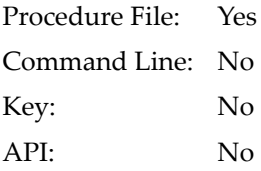

# **46 REVEAL**

#### **Description**

Display the field attributes of the emulation and the value of the ASCII character at the current cursor position.

This command can only be used during terminal emulation. The following information is shown in the status line of the terminal emulation screen, starting at column 38:

*aaa/bbb* fields *ccccc dd*

*aaa* is the number of input fields on the screen.

*bbb* is the number of unprotected input fields on the screen.

*ccccc* indicates that the cursor is positioned on one of the following fields:

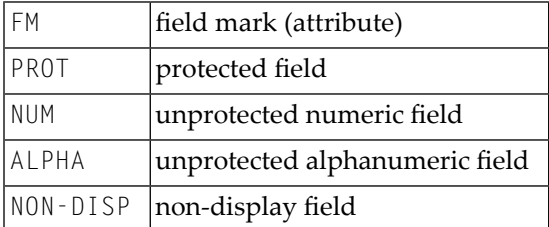

*dd* is the ASCII value of the character (in hexidecimal notation) at the current cursor position.

### Example:

043/001 fields PROT 6e

If the REVEAL command is in effect, data transfer is disabled. Data transfer buffers are shown on the screen. The information is shown until you issue the REVEAL command again. Using a key combination, you can switch this mode on and off.

The default key combination depends on the type of session and the corresponding default key scheme.

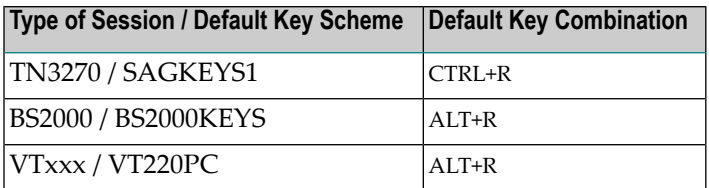

#### **Syntax**

#### REVEAL

#### **Procedure File Example**

*Revattr.ncp*

#### **Variables Returned**

None

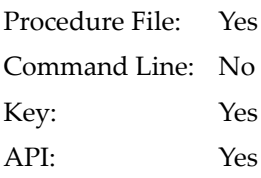

# **47 RSPMONITOR**

### **Description**

Switch the response time monitor for terminal emulation on and off.

When you switch on the response time monitor, the dynamic variables listed below are reset to zero.

During terminal emulation, the character R is shown in column 75 of the status line when the response time monitor is active.

**Syntax**

#### RSPMONITOR

#### **Variables Returned**

The following dynamic variables are always set (calculated) whenever you press a terminal emulation key (CLEAR, CR, PF1 etc.).

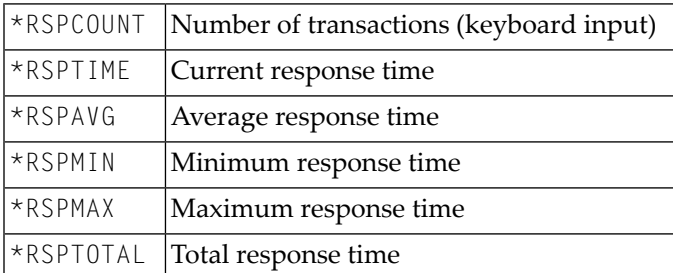

The response time is represented in seconds and hundredths of seconds.

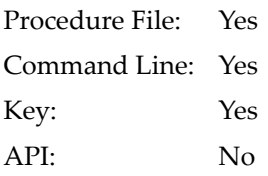

# **48 SCHEDTOP/SCHEDULE**

### **Description**

Schedule the execution of further tasks or procedure files.

Processing starts after processing of the current procedure file has finished.

Using SCHEDTOP, tasks or procedure files are scheduled on a first-in-first-out (FIFO) basis. Using SCHEDULE, tasks or procedure files are scheduled on a last-in-first-out (LIFO) basis.

**Caution:** Do not use the commands SCHEDULE and SCHEDTOP within the same procedure file or group of nested procedure files.

#### **Syntax**

 $\bullet$ 

```
SCHEDTOP {task|procedure} [parameter] ...
```

```
SCHEDULE {task|procedure} [parameter] ...
```
*task* is a task defined to Entire Connection.

*procedure* is a procedure file defined to Entire Connection.

*parameter* is any valid input parameter for the task or procedure file.

#### **Examples**

■ Schedule the task BUDGET, which runs a Natural program on the mainframe and downloads data to the ASCII file *Budget.ncd*:

SCHEDULE BUDGET Budget.ncd

■ Schedule the task BUDGET as the first task to be executed after processing of the current procedure file has finished:

SCHEDTOP BUDGET Budget.ncd

■ Schedule a task or procedure file whose name is defined by the variable #PARM1:

SCHEDULE #PARM1

#### **Variables Returned**

None

**Usage**

Procedure File: Yes Command Line: No Key: No API: Yes

# **49 SESSION**

### **Description**

Display the LU (logical unit) status in a dialog box, or switch to a session with another active LU. This command applies only for HLLAPI mode.

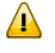

**Important:** You cannot switch to another LU session while a data transfer operation is being executed.

#### **Syntax**

SESSION {X|*LU-shortname*}

If you switch to a session with an active LU, you must specify the LU short name.

To switch between LU sessions, you can also select the session from the dialog box in which the LU status is shown.

#### **Examples**

■ Display the status of all LUs:

SESSION X

■ Switch to a session with the LU identified by the short name B:

SESSION B

# **Variables Returned**

None

#### **Related Commands**

### **[CONNECT](#page-20-0)**, **[DISCONNECT](#page-24-0)**

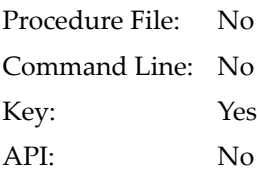
# <span id="page-108-0"></span>**50 SET**

## **Description**

Assign a value to a local variable, global variable or system variable. You cannot assign a value to a dynamic variable.

The values assigned with SET are only valid for the current Entire Connection session.

Using the command line or terminal emulation keys, you can only assign values to global variables and system variables.

### **Syntax**

SET *variable* {*string*|*variable*}...

#### **Examples**

■ Set the system variable **LOGON** to **YES**:

SET LOGON YES

 $\blacksquare$  Set the global variable +PARM1 to LOGON = YES:

```
SET +PARM1 'LOGON = YES'
```
■ Set the file name for PCFILE 5 to *Test.ncd*:

```
SET PCFILE 5 DOWN DATA Test.ncd
```
■ Set the XSL stylesheet type and the name of the stylesheet for download to XML:

SET PCFILE 7 DOWN CONVERT text/xsl http://PCxyz/xml/employ2.xsl

See also: *Specifying a File Name Using the SET Command* in the *Terminal Emulation* documentation.

■ Set the local variable #PARM1 to the value which occurs on the terminal emulation screen, starting at row 2, column 1 for a length of 80 characters:

SET #PARM1 \*SCREEN 2 1 80

The syntax for \*SCREEN is:

\*SCREEN [*row column length*]

*row* is a value between 1 and 25.

*column* is a value between 1 and 80.

*length* is a value between 1 and 80.

■ Set the local variable #ENVIRONMENT to the value of the DOS environment parameter PATH:

#### SET #ENVIRONMENT PATH

#### **Procedure File Example**

*Findfile.ncp*

**Variables Returned**

None

#### **Rules for SET PCFILE**

The file extension defined with SET PCFILE indicates the type of dynamic format conversion that is to be used.

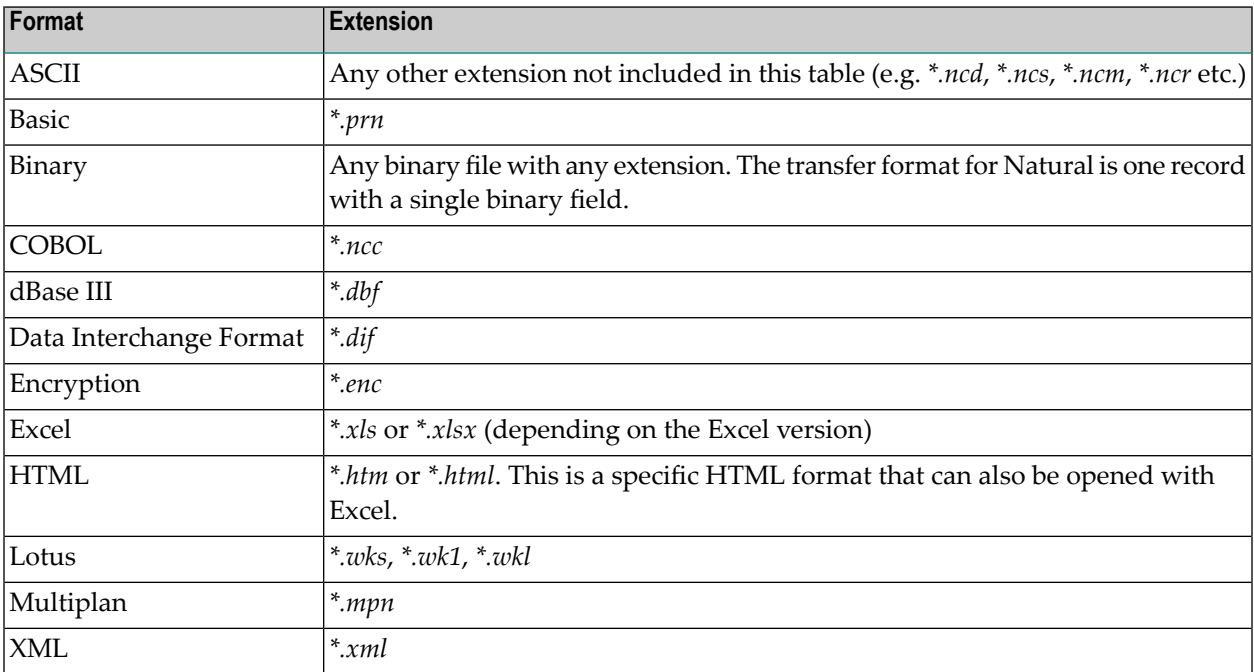

### **System-Generated File Names (Download only)**

A file name is automatically generated, if you specify ~~RANDOM instead of a file name in the SET PCFILE statement. The file name is then generated as follows:

#### *ddhhmmss.xxx*

*dd* is the current day of the month as determined by the system date.

*hhmmss* is the current time as determined by the system time.

*xxx* is one of the following file extensions:

■ *ncd*, if an extension was not provided for data. Example:

SET PCFILE 5 DOWN DATA ~~RANDOM

■ *ncr*, if an extension was not provided for a report. Example:

SET PCFILE 5 DOWN REPORT ~~ RANDOM

 $\blacksquare$  <br> The extension that was specified with ~~RANDOM. Example:

```
SET PCFILE 5 DOWN DATA ~~RANDOM.XYZ
```
#### **Related Commands**

#### **[DECR](#page-22-0)**, **[INCR](#page-50-0)**, **[RESET](#page-96-0)**, **[SHIFT](#page-112-0)**

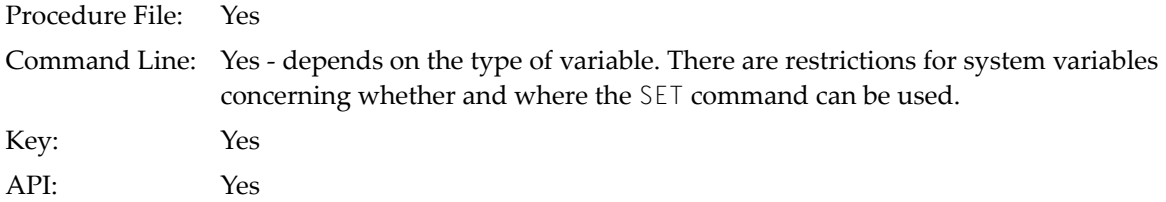

# <span id="page-112-0"></span>**51 SHIFT**

## **Description**

Shift the contents of the global or local parameter variables PARM2 through PARM9 down into PARM1 through PARM8 in order to set PARM9 to a null value.

This command is useful, for example, with interactive procedure files (or a set of nested procedure files) which pass an external value to +PARM1. If the value of +PARM1 is to be changed dynamically for each iteration, you pass the values for the variables +PARM1 through +PARM9 and execute the SHIFT command prior to each iteration.

#### **Syntax**

SHIFT {GLOBALS|LOCALS}

#### **Examples**

■ Shift all global parameter values:

SHIFT GLOBALS

■ Shift all local parameter values:

SHIFT LOCALS

#### **Procedure File Example**

*Vars.ncp*

#### **Variables Returned**

None

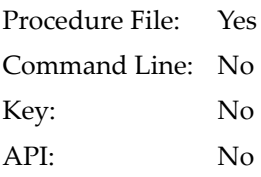

# <span id="page-114-0"></span>**52 SLEEP**

### **Description**

Suspend procedure file processing for a specific period of time.

Unlike the PAUSE command, SLEEP does not check whether data is received from the host.

#### **Syntax**

SLEEP *milliseconds*

*milliseconds* can be in the range from 0 through 32000 (i.e. 0 thousands of a second through 32 seconds). The value 1000 is equal to 1 second.

#### **Examples**

■ Suspend procedure file processing for 1 second (1000 milliseconds):

SLEEP 1000

■ Suspend procedure file processing for the number of seconds that is defined by the variable #CNT1:

SLEEP #CNT1

#### **Variables Returned**

None

#### **Related Commands**

**[ELAPSETIME](#page-32-0)**, **[PAUSE](#page-70-0)**, **[WAIT](#page-122-0)**, **[WAITFOR](#page-124-0)**, **[WAITM](#page-128-0)**, **[WAITUNTIL](#page-130-0)**

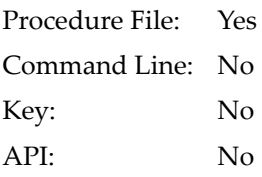

# **53 SUSPEND**

## **Description**

Deactivate the current host session.

This command applies only for serial communication. It is used in order to switch to another host session. It must be issued before the CONNECT command.

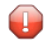

**Caution:** This command should not be used in a procedure file that executes an automatic logon to or logoff from the host.

With the SUSPEND command, DTR (data terminal ready) remains switched on.

**Syntax**

SUSPEND

**Variables Returned**

None

**Related Commands**

**[CONNECT](#page-20-0)**, **[DISCONNECT](#page-24-0)**

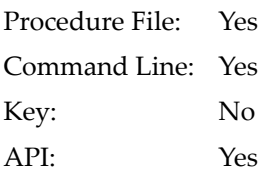

# **54 TOGGLE**

## **Description**

Toggle between two possible states of a system variable.

These are the system variables for which only the values ON/OFF, YES/NO or TRUE/FALSE can be set.

#### **Syntax**

TOGGLE *systemvariable*

#### **Examples**

■ Set variable LOGON from ON to OFF or from OFF to ON:

#### TOGGLE LOGON

■ Set variable STATUS from 0N to OFF or from OFF to 0N:

TOGGLE STATUS

#### **Procedure File Example**

*Vars.ncp*

#### **Variables Returned**

None

**Related Commands**

**[RESET](#page-96-0)**, **[SET](#page-108-0)**

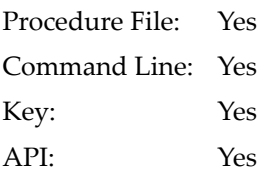

# **55 TYPE**

# **Description**

Send simulated keyboard input to the host or PC.

For all input via terminal function keys (e.g. CLEAR or CR), Entire Connection waits for a response from the host.

Entire Connection waits until a response is received, or until the time period indicated by the system variable RESPONSE is exceeded. If a response is received within the defined period, the next statement in the procedure file is executed.

If the defined period is exceeded, processing of the procedure file is canceled. Exception: if the \$TIMEOUT tag is defined in the procedure file, Entire Connection branches to this tag for further processing.

### **Syntax**

```
TYPE {string|terminal-functionkeyname|physical-functionkey}...
```
#### **Examples**

■ Send the keyboard input CLEAR to the host:

TYPE CLEAR

■ Send the strings \*NAT and %+ to the host, and confirm each string with CR:

TYPE '\*NAT' CR '%+' CR

■ Send CLEAR and ALT+A to the host (ALT+A can be defined, for example, as '\*NAT' CR):

TYPE CLEAR A-A

See also: *Key Schemes*

#### **Procedure File Example**

*Makete.ncp*

#### **Variables Returned**

None

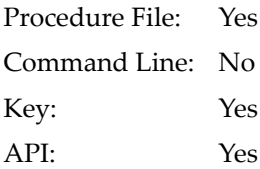

# <span id="page-122-0"></span>**56 WAIT**

# **Description**

Suspend processing of a procedure file until the user presses a command button in the dialog box.

The message (string and variable) may be up to 72 characters long.

#### **Syntax**

WAIT [{*string*|*variable*}...]

#### **Examples**

■ Suspend processing without issuing a message:

#### WAIT

■ Suspend processing and issue the message that the file name defined in the #FILESPEC variable cannot be found:

WAIT 'File' #FILESPEC 'was not found'

■ Suspend processing and issue the message that procedure file completed successfully:

WAIT 'Procedure file completed successfully'

#### **Procedure File Example**

*Parms.ncp*

#### **Variables Returned**

None

# **Related Commands**

# **[PAUSE](#page-70-0)**, **[SLEEP](#page-114-0)**, **[WAITM](#page-128-0)**, **[WAITFOR](#page-124-0)**, **[WAITUNTIL](#page-130-0)**, **[ELAPSETIME](#page-32-0)**

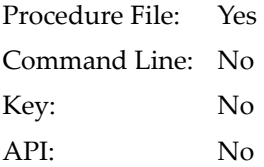

# <span id="page-124-0"></span>**57 WAITFOR**

### **Description**

Wait for a specific condition on the terminal emulation screen that will be sent by the host.

If the condition is true, the corresponding statement is executed.

If the condition is false, or if the time period defined in the system variable RESPONSE has exceeded without receiving a screen from the host, the next statement is executed.

#### **Syntax**

WAITFOR *screenvariable operator string command*

*screenvariable* represents the variable \*SCREEN (syntax see below).

*operator* is one of the following:

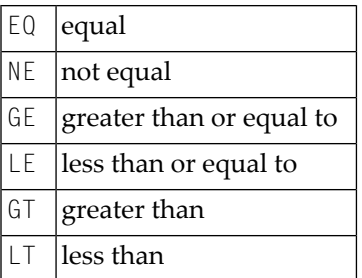

For *command*, you can use any Entire Connection command except the following:

IF IFNOT WAITFOR

#### **Syntax for \*SCREEN**

The variable \*SCREEN can only be used once per WAITFOR.

\*SCREEN [*row column* [*length*]]

*row* is a value between 1 and the maximum number of lines +1.

*column* is a value between 1 and the maximum line size.

*length* is a value between 1 and the screen size.

For example:

\*SCREEN means the whole screen.

\*SCREEN 2 1 means from row 2, column 1 to the end of the screen.

\*SCREEN 2 1 80 means from row 2, column 1, the next 80 positions.

#### **Examples**

■ Check whether the string CP READ occurs on the screen and, if the condition is true, branch to the LOGON tag:

WAITFOR \*SCREEN EQ 'CP READ' GOTO LOGON

■ Check whether the string NEXT occurs on the screen, starting in row 2, column 1, and, if the condition is true, send CR to the host:

WAITFOR \*SCREEN 2 1 EQ 'NEXT' TYPE CR

 $\blacksquare$  Check the value defined in the local variable  $\#PARM1$  and, if the condition is true, branch to the CONTINUE tag:

WAITFOR \*SCREEN EQ #PARM1 GOTO CONTINUE

#### **Procedure File Example**

*Waitcmds.ncp*

#### **Variables Returned**

If the condition is true, the screen position of the string is returned in the following local variables:

 $#$ ROW - valid values are between 1 and the maximum number of lines  $+1$ 

# #COL - valid values are between 1 and the maximum line size

# **Related Commands**

# **[IF](#page-46-0)**, **[PAUSE](#page-70-0)**, **[SLEEP](#page-114-0)**, **[WAIT](#page-122-0)**, **[WAITM](#page-128-0)**

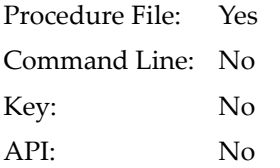

# <span id="page-128-0"></span>**58 WAITM**

## **Description**

Suspend processing of a procedure file for a specific period of time.

This command is useful with procedure files that are to be processed in UA mode. It may become necessary to inhibit the user from continuing to work for a certain period of time. In this case, a message of explanation can be issued. The message is displayed in the terminal application's output window.

While waiting, Entire Connection checks whether a response from the host has been received. If a response other than a data transfer buffer is detected, waiting is automatically terminated and the next statement in the procedure file is executed. This is useful, if you need to wait for a host process to finish, but you do not want to suspend processing of the procedure file longer than necessary.

The only other way to terminate waiting is to abort the entire procedure file.

#### **Syntax**

WAITM *minutes* [*message*]

*minutes* is a value between 1 and 1440.

## **Examples**

■ Wait for one minute:

WAITM 1

■ Wait for one minute and display a message:

WAITM 1 'Data not yet available - will retry in 1 minute'

#### **Procedure File Example**

*Waitcmds.ncp*

#### **Variables Returned**

None

#### **Related Commands**

#### **[PAUSE](#page-70-0)**, **[SLEEP](#page-114-0)**, **[WAIT](#page-122-0)**, **[WAITFOR](#page-124-0)**, **[WAITUNTIL](#page-130-0)**, **[ELAPSETIME](#page-32-0)**

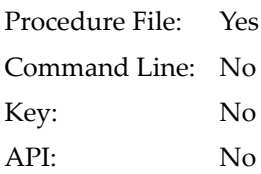

# <span id="page-130-0"></span>**59 WAITUNTIL**

### **Description**

Suspend processing of a procedure file until a specific date and time.

#### **Syntax**

WAITUNTIL *date time*

*date* has the format YYYY/MM/DD. Starting with the year 2000, you must specify the year in the format YYYY. Up to 1999, you can specify the year in the format YY or YYYY.

*time* has the format HH:MM:SS.

#### **Examples**

■ Wait until 21. March 1999 at 23:00:

WAITUNTIL 1999/03/21 23:00:00

■ Wait until the date and time defined in the dynamic variable \*DATE and the local variable #PARM1:

WAITUNTIL \*DATE #PARM1

#### **Procedure File Example**

*Waitcmds.ncp*

#### **Variables Returned**

None

# **Related Commands**

# **[PAUSE](#page-70-0)**, **[SLEEP](#page-114-0)**, **[WAIT](#page-122-0)**, **[WAITFOR](#page-124-0)**, **[WAITM](#page-128-0)**, **[ELAPSETIME](#page-32-0)**

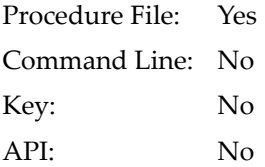

# **60 WRITE**

## **Description**

Write data to an output file. The maximum record length is 255 bytes.

The file is available across all nested procedure files. You can, for example, issue the WRITE command from more than one procedure file.

### **Syntax**

WRITE *filenumber* [{*string*|*variable*}...] [;]

*filenumber* is a number between 1 and 4.

If you do not specify an operand, an empty record is written (i.e. the file only contains CR/LF).

If you specify a semicolon (;), CR/LF is not written to the file.

### **Examples**

■ Write a blank line to output file 1:

WRITE 1

■ Write the contents of the local variables #PARM1 to #PARM4 to output file 2:

WRITE 2 #PARM1 #PARM2 #PARM3 #PARM4

■ Write the contents of the local variables #PARM1 to #PARM4 without CR/LF to output file 2:

WRITE 2 #PARM1 #PARM2 #PARM3 #PARM4 ';'

■ Write a string and the current date to output file 1:

WRITE 1 'Today is' \*DATE

#### **Procedure File Example**

*Vars.ncp*

#### **Variables Returned**

#RC (SUCCESS if WRITE was successful. FAILURE if WRITE was not successful.)

#### **Related Commands**

#### **[OPEN-O](#page-66-0)**, **[CLOSE](#page-18-0)**

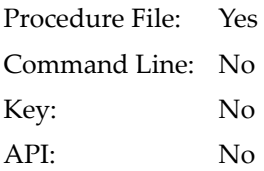